| Cluster Management                                                                                                    | Cluster Management<br>L-Outline                                                                     |                                                                                                    |
|----------------------------------------------------------------------------------------------------|----------------------------------------------------------------------------------------------------|----------------------------------------------------------------------------------------------------|
|                                                                                                    | Common Management Tools<br>OSCAR<br>ROCKS<br>Other Popular Cluster                                  | Regular Expression<br>Meta-characters<br>Regular Expression<br>Meta-characters (cont.)                                 |
| Cluster Management                                                                                                    | Management tools<br>Software Management/Change<br>Control                                           | SEC<br>Logsurfer+<br>Security plans/procedures, Risk                                                                   |
| James E. Prewett                                                                                                    | Cfengine<br>Getting Started with Cfengine<br>Parallel Shell Tools / Basic Cluster                   | Analysis<br>Network Topologies and Packet<br>Filtering                                                                 |
| October 8, 2008                                                                                                    | Scripting<br>PDSH<br>Dancer's DSH<br>Clusterit                                                      | Linux Tricks<br>Cluster-specific issues<br>Checking Your Work                                                          |
|                                                                                                    | C3 tools (cexec)<br>Basic Cluster Scripting<br>Backup Management<br>Logging/ Automated Log Analysis | Regression Testing<br>System / Node / Software Change<br>Management Logs<br>How to know when to upgrade,<br>trade–offs |
| < □ > < □ > < □ | Regular Expression Review                                                                           | Monitoring tools @ ► < E ► < E ► E • OQC                                                                               |

| Cluster Management      | Cluster Management      |
|-------------------------|-------------------------|
| Common Management Tools | Common Management Tools |
| Loscar                  | LOSCAR                  |
|                         |                         |

## **OSCAR** Information

#### OSCAR cluster distribution features:

| Vital Statistics:     |                                    |  |
|-----------------------|------------------------------------|--|
| Version:              | 5.1                                |  |
| Date:                 | June 23, 2008                      |  |
| Distribution Formats: | tar.gz                             |  |
| URL:                  | http://oscar.openclustergroup.org/ |  |

- Graphical Installation and Management tools
  - ... if you like that sort of thing

► Supports X86, X86\_64 processors

Supports Ethernet networksSupports Infiniband networks

## OSCAR (key) Cluster Packages

Whats in the box?

- ► Torque Resource Manager
- Maui Scheduler
- ► c3
- ► LAM/MPI
- MPICH
- OpenMPI
- OPIUM (OSCAR User Management software)
- pFilter (Packet filtering)
- PVM
- System Imager Suite (SIS)
- Switcher Environment Switcher

#### **OSCAR Supported Linux Distributions**

- RedHat Enterprise Linux 4
- RedHat Enterprise Linux 5
- Fedora Core 7
- Fedora Core 8
- ▶ Yellow Dog Linux 5.0
- OpenSUSE Linux 10.2 (x86\_64 Only!)
- "Clones of supported distributions, especially open source rebuilds" of Red Hat Enterprise Linux such as CentOS and Scientific Linux, should work but are not officially tested."

#### **Cluster Management Cluster Management** Common Management Tools Common Management Tools

## **OSCAR** Installation

- Install a supported Linux on the erver Node Leave at least 4GB free in each of / and /var! The easy way is to make 1 big partition for / !
- Create repositories for SystemInstaller # mkdir /tftpboot # mkdir /tftpboot/oscar # mkdir /tftpboot/distro # mkdir /tftpboot/distro/OS-version-arch
- Unpack the oscar-repo-common-rpms and the oscar-repo-DISTRO-VER-ARCH tarballs into /tftpboot/oscar/
- Copy your RPMs into the /tftpboot/distro/OS-version-arch directory

## OSCAR Installation (cont.)

- Install yum unless your OS already has it
- Install yume: # yum install createrepo /tftpboot/oscar/common-rpms/yume\*.rpm
- Install oscar-base RPM: # yume -- nogpgcheck<sup>1</sup> -- repo /tftpboot/oscar/common-rpms install oscar-base

▲□▶ ▲□▶ ▲ □▶ ▲ □▶ ▲ □ ● の Q @

◆□▶ ◆□▶ ◆三▶ ◆三▶ ● □ ● ○○○

<sup>&</sup>lt;sup>1</sup>This is not in the documentation, but I found that the packages were not signed causing yume to barf unless you passed it the --nogpgcheck option. YMMV

### OSCAR Server Node Network Configuration

- Give your host a hostname! The default of "localhost" or "localhost.localdomain" will \*not\* work.
- Configure the "Public" network interface as per the requirements of your local network. This is the network that will connect to the Internet (or the lab network), so configure it appropriately.
- Configure the "Private" network interface using a "Private" IP address.

The IANA has reserved the following three blocks for private internets:

- 10.0.0.0 10.255.255.255 (10/8 CIDR block)
- 172.16.0.0 172.31.255.255 (172.16/12 CIDR block)
- 192.168.0.0 192.168.255.255 (192.168/16 CIDR block)

Step 8:

#### Cluster Management Common Management Tools OSCAR

#### OSCAR Cluster Installation

Once the Server is installed and configured, start the installer! # cd /opt/oscar # ./install\_cluster <device> This will:

- ► Install all required RPMs
- update the /etc/hosts file with OSCAR aliases
- update the /etc/exports file
- update system initialization scripts (/etc/rc.d/init.d/)
- restart any affected services

Then the installer GUI will be launched.

Reset

Build Image

#### ▲□▶ ▲□▶ ▲ □▶ ▲ □▶ ▲ □ ● の Q @ ▲□▶ ▲□▶ ▲ □▶ ▲ □▶ ▲ □ ● の Q @ **Cluster Management Cluster Management** Common Management Tools Common Management Tools The OSCAR Installation Wizard: Build Client Image X OSCAR Wizard - headnode 000 Choose an image name Specify Disk Partition file Chose a package file Welcome to the OSCAR Wizard Pick IP assignment method OSCAR Version: 5.1 Chose a Target Distribution - INSTALL MODE -Specify package repositories Pick Post Install action Select your packages Help Step 0: Sten 1: Select OSCAR Packages To Install... Help Build OSCAR Client Image - I = X Configure the packages Configure Selected OSCAR Packages.. Step 2: Help Fill out the following fields to build a System Installation Suite image. If you need help on any field, click the help Step 3: Install OSCAR Server Packages Help ► Install the Server packages button next to it Build OSCAR Client Image.. Step 4: Help Image Name: oscarimage Help Step 5: Define OSCAR Clients. Help Build an image for the Package File: /opt/oscar/oscarsamples/rhel Choose a File.. Help Step 6: Setup Networking... Help compute nodes Target Distribution: redhat-el-as-4-i386 Help Delete OSCAR Clients... Help Monitor Cluster Deployment Help Package Repositories: Help /tftpboot/oscar/common-rpms Define the compute nodes Before continuing, network boot all of your nodes. Once they have completed installation, reboot them from /opt/oscar/oscarsamples/ide. Choose a File.. **Disk Partition File:** Help the hard drive. Once all the machines and their ethernet Configure networking daptors are up, move on to the next step **IP Assignment Method:** static Help **Complete Cluster Setup** Step 7: Help Post Install Action: reboot Help

- Complete the setup
- Test the cluster!

Help

Test Cluster Setup

Quit

Close

Cluster Management Common Management Tools OSCAR

#### Define OSCAR Clients (Compute Nodes)

- Pick the image to install
- Specify the domain name
- Specify the base hostname
- Specify the number of hosts
- Specify first number to append to the base hostname
- Specify the "padding"
- Specify the starting IP
- Specify the subnet mask
- Specify the default gateway

| Define OSCAR Clients |               |       |
|----------------------|---------------|-------|
| Image Name:          | oscarimage    | Help  |
| Domain Name:         | cbi.utsa.edu  | Help  |
| Base Name:           | oscarnode     | Help  |
| Number of Hosts:     | 0             | Help  |
| Starting Number:     | 1             | Help  |
| Padding:             | 0             | Help  |
| Starting IP:         | 129.115.16.1  | Help  |
| Subnet Mask:         | 255.255.255.0 | Help  |
| Default Gateway:     | 129.115.16.24 | Help  |
| Reset                | Add Clients   | Close |

NOTE: You may only define 254 clients at a time!

#### 

#### Setup OSCAR Networking

|                                                               |                                 | Setup Networking                                                                                                    |                     |  |
|---------------------------------------------------------------|---------------------------------|----------------------------------------------------------------------------------------------------|---------------------|--|
|                                                               | it will appear in the left colu | MAC Address collection. When a new MAC address is received on the network,<br>it will appear in the left column. To assign that MAC address to a machine<br>highlight the address and the machine and click 'Assign MAC to Node'.<br>Not Listening to Network. Click "Start Collecting MACs" to start. |                     |  |
|                                                               | , .                             |                                                                                                    |                     |  |
|                                                               | 00:0C:29:9D:1D:71               | □ All Clients<br>□ -oscarnode001.oscar.<br>□ -eth0 mac =<br>□ -eth0 ip = 192.168                                                                                                    |                     |  |
| <ul> <li>Collect MAC Addresses</li> </ul>                     |                                 |                                                                                                    |                     |  |
| <ul> <li>Optionally tweak SI<br/>installation mode</li> </ul> | Remove Remove All               | j                                                                                                    |                     |  |
|                                                               | Þ                               | MAC Address Management                                                                                                    |                     |  |
| Build Boot CD                                                 | Start Collecting MACs           | Assign all MACs                                                                                                    | Assign MAC to Node  |  |
|                                                               | Delete MAC from Node            | Import MACs from -                                                                                                    | Export MACs to file |  |
| OR                                                            | Insta                           | Installation Mode and DHCP Setup                                                                                                    |                     |  |
|                                                               | systemimager-rsync -            | Enable Install Mode                                                                                                    |                     |  |
| <ul> <li>Setup Network Boot</li> </ul>                        | Dynamic DHCP update             | Configure DHCP Server                                                                                                    | ĺ                   |  |
| Setup Network Boot                                            | Boot Env                        | Boot Environment (CD or PXE-boot) Setup                                                                                                    |                     |  |
| <ul> <li>Optionally choose to Use</li> </ul>                  | _ Enable UYOK                   | Build AutoInstall CD                                                                                                    | Setup Network Boot  |  |
| Your Own Kernel (UYOK)                                        |                                 | Close                                                                                                    |                     |  |

#### ▲□▶▲圖▶▲≣▶▲≣▶ ≣ めぬの

| Cluster Management      | Cluster Management      |
|-------------------------|-------------------------|
| Common Management Tools | Common Management Tools |
| LOSCAR                  | LOSCAR                  |

#### Finishing Up!

#### Really, Its \*that\* simple!

- Go to "Monitor Cluster Deployment" to monitor the progress of the installation.
- Reboot the compute nodes.
- ► Go to "Complete Cluster Setup"
- Run the OSCAR Test suite (unless you're feeling brave!)
- Enjoy your new cluster!

- ► OSCAR comes with quite a few "standard" cluster packages.
- OSCAR uses SystemImager
- ► SystemImager is Good <sup>TM</sup>
- RPM packages may be added by placing them in the appropriate directory, rebuilding the image, and rebooting the nodes.

#### **ROCKS** Information

| Vital Statistics:     |                                    |  |
|-----------------------|------------------------------------|--|
| Version:              | 5.0                                |  |
| Date:                 | November 12, 2006                  |  |
| New development:      | September 2008                     |  |
| Distribution Formats: | tar.gz                             |  |
| URL:                  | http://oscar.openclustergroup.org/ |  |

#### Cluster Management Common Management Tools

#### ROCKS cluster distribution features:

- Supports X86, X86\_64 processors
- Supports Ethernet networks
- Supports Specialized networks and components (Myrinet, Infiniband, nVidia GPU)

|                                                         | ▲日> ▲面> ▲回> ▲回> 回 ろんぐ                                                                   | ・ロト (四)・(目)・ 目、 しくの |
|---------------------------------------------------------|-----------------------------------------------------------------------------------------|---------------------|
| Cluster Management<br>Common Management Tools<br>LROCKS | Cluster Management<br>Common Management Tools<br>Uther Popular Cluster Management tools |                     |

#### Beginning the ROCKS Installation

For the Installation, you will need:

- ► Kernel/Boot Roll CD
- Base Roll CD
- Web Server Roll CD
- OS Roll CD Disk 1
- ► OS Roll CD Disk 2 OR
- ► ALL Red Hat Enterprise Linux 5 update CDs
- ► ALL CentOS 5 update 1 CDs
- ► ALL Scientific Linux 5 update 1 CDs

- ▶ Boot the "Kernel/Boot Roll CD" on the server
- You should see:

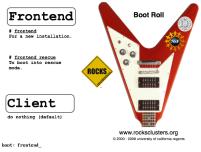

► Type "front-end" to begin the installation

## Other Popular Cluster Management tools

- Xcat
- openMosix (RIP March 1, 2008)
- LinuxPMI Continuation of 2.6 branch of openMosix (\*NOT\* Single System Image)
- OpenSSI
- Scyld
- ► IBM's CSM
- ► Also notable: Sandia's CIT<sup>2</sup>

<sup>2</sup>It may not be the most popular, but it is well designed and pretty darn cool!

590

Cluster Management - Software Management/Change Control - Cfengine

#### What is "Change Control"?

#### Cfengine Information

- Automatically manage configuration files
- Take care of maintenance tasks like running backups
- Manage things like "cron jobs" in a centralized place.
- ... Automate and reduce the headache of administration!

| Vital Statistics:     |                          |  |
|-----------------------|--------------------------|--|
| Version:              | 2.2.8                    |  |
| Date:                 | August 5, 2008           |  |
| Distribution Formats: | tar.gz                   |  |
| URL:                  | http://www.cfengine.org/ |  |

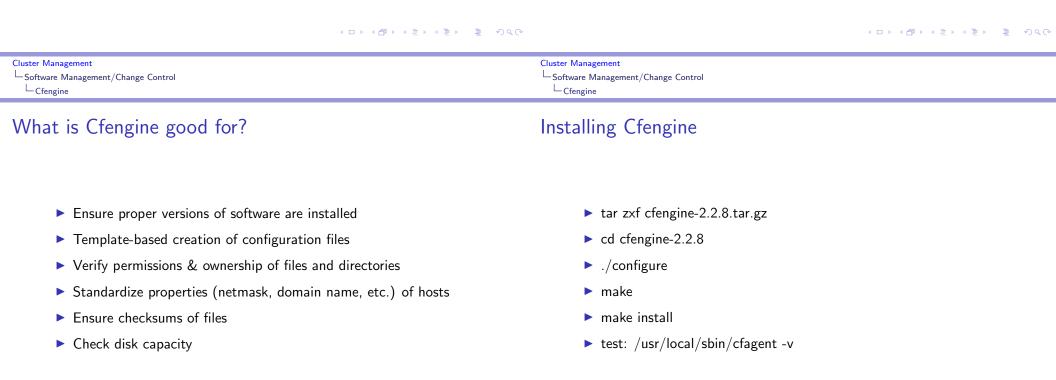

#### Getting Started with Cfengine

In order to get started with Cfengine, we will need 3 things:

- A crontab entry to run cfexecd periodically<sup>3</sup>
   0 \* \* \* \* /usr/local/sbin/cfexecd -F
- ► An update.conf file

► A cfagent.conf file

#### Cluster Management Software Management/Change Control Getting Started with Cfengine

#### update.conf — control section

#### control:

```
# distribute the files, then clean up our mess
workdir = ( /var/cfengine )
actionsequence = ( copy tidy )
policyhost = ( cfengine.hpc.unm.edu ) # master host
domain = ( hpc.unm.edu )
master_cfinput = ( /cfengine/inputs )
sysadmin = root@hpc.unm.edu
```

<sup>3</sup>Cfengine can also be run as a daemon. ← □ → ← ₱ → ← ₱ → ← ₱ → → ■ → ᠀ < ...

| Cluster Management                   | Cluster Management                 |
|--------------------------------------|------------------------------------|
| └─Software Management/Change Control | Software Management/Change Control |
| Getting Started with Cfengine        | Getting Started with Cfengine      |

#### cfagent.conf — control section

#### cfagent.conf — files and directories section

control: domain = ( hpc.unm.edu ) netmask = (255.255.252.0)sysadm = ( root@hpc.unm.edu ) timezone = ( MST ) actionsequence = (mountall # mount filesystems in /etc/fstab # check the network interface netconfig resolve # check the DNS resolver # ''tidy'' Cfengine logfiles tidy # check file permissions files # ensure directories exist directories processes ) # check processes

| files:                         |              |            |                  |
|--------------------------------|--------------|------------|------------------|
| /etc/passwd                    | mode=644 ow  | ner=root a | ction=fixall     |
| /etc/shadow                    | mode=600 ow  | ner=root a | ction=fixall     |
| /var/spool/torque/pbs_environ  | ment mode=64 | 4 owner=ro | ot action=fixall |
| /var/spool/torque/server_name  | mode=644 ow  | ner=root a | ction=fixall     |
| #check that TORQUE directories | exist        |            |                  |
| directories:                   |              |            |                  |
| /var/spool/torque/             | owner=root   | mode=755   | action=fixall    |
| /var/spool/torque/aux/         | owner=root   | mode=755   | action=fixall    |
| /var/spool/torque/mom_logs/    | owner=root   | mode=755   | action=fixall    |

(etc.)

# check important files

#### cfagent.conf — processes section

#### # Here we define processes we want to ensure are running

- # We could also define ones we wanted to kill or restart
- # Strings are regular expressions used to match the name
- # of the process

#### processes:

| "pbs_server" | matches=1   | # ensure PBS is running  |
|--------------|-------------|--------------------------|
| "maui"       | matches = 1 | # ensure Maui is running |

#### Popular Parallel Shells

- ► PDSH
- Dancer's DSH
- Clusterit
- C3 tools

Cluster Management Parallel Shell Tools / Basic Cluster Scripting PDSH
Cluster Management
Parallel Shell Tools / Basic Cluster Scripting
PDSH

#### **PDSH** Information

#### PDSH Remote command modules

|                       | Vital Statistics:                   |
|-----------------------|-------------------------------------|
| Version:              | 2.16                                |
| Date:                 | April 3, 2008                       |
| "Parallelism" :       | "sliding window" parallel algorithm |
| Language:             | C                                   |
| Distribution Formats: | RPM, tar.gz                         |
| URL:                  | https://computing.llnl.gov/linux/   |
|                       | pdsh.html                           |

These are ways of accessing the remote nodes. Tune as per your security/performance requirements!

- RSH
- SSH
- Kerberos
- MRSH, QSH, MQSH, XCPU (whatever those are ;)

#### PDSH Node Specification

Cluster Management Parallel Shell Tools / Basic Cluster Scripting PDSH

#### PDSH Node Specification (cont.)

- Specify a list of hosts: pdsh -w node01,node05,node17 -- command
- specify a range of hosts:
   pdsh -w node01-node100 -- command
- Specify a range of hosts, excluding a set in the middle: pdsh -w node01-node100 -x node20-node30 -- command

- Specify a nodes in a netgroup "netgroup": pdsh -g netgroup -- command
- Exclude nodes in the netgroup "netgroup": pdsh -X netgroup -- command
- Execute a command on all nodes in a file: export WCOLL=/path/to/node-file pdsh -- command

|                    | ▲日▼▲ඛ▼★№▼★ № ● ●の人で | ・ロット語・ (川)・ 加ァ かんの |
|--------------------|---------------------|--------------------|
| Cluster Management | Cluster Management  |                    |
| Dancer's DSH       |                     |                    |

#### Dancer's DSH Information

#### Dancer's DSH Node Specification

| Vital Statistics:     |                                     |  |
|-----------------------|-------------------------------------|--|
| Version:              | 0.25.9                              |  |
| Date:                 | August 15, 2007                     |  |
| "Parallelism" :       | "Hierarchical invocation technique" |  |
|                       | "4 nodes accessing 4 nodes"         |  |
| Language:             | C                                   |  |
| Distribution Formats: | DEB, .tar.gz                        |  |
| URL:                  | http://www.netfort.gr.jp/~dancer/   |  |
|                       | software/dsh.html.en                |  |

- Use the global nodes file, /etc/dsh/machines.list: dsh -a -c -- command
- Use the list of nodes for "Rack 1" stored in \$HOME.dsh/group/rack1 dsh -g rack1 -c -- command

#### **Clusterit Information**

|                       | Vital Statistics:                 |
|-----------------------|-----------------------------------|
| Version: 2.5          |                                   |
| Date:                 | August 15, 2007                   |
| "Parallelism" :       | N-way Fanout                      |
| Language:             | C                                 |
| Distribution Formats: | .tar.gz                           |
| URL:                  | http://clusterit.sourceforge.net/ |

## Cluster Management Parallel Shell Tools / Basic Cluster Scripting Clusterit

#### Clusterit Node Specification (Groups and Lumps)

- Groups are sets of nodes:
- GROUP:compute node01 node02
- Lumps are sets of groups:
- LUMP:cluster compute storage admin

|                                                                                       | ▲□ > ▲面 > ▲目 > 目 やくで                                                                     | 《□》《國》《토》《토》 토 원숙( |
|---------------------------------------------------------------------------------------|------------------------------------------------------------------------------------------|--------------------|
| Cluster Management<br>└─Parallel Shell Tools / Basic Cluster Scripting<br>└─Clusterit | Cluster Management<br>Parallel Shell Tools / Basic Cluster Scripting<br>C3 tools (cexec) |                    |

#### Clusterit Node Specification

#### C3 Information

- Specify a list of hosts: dsh -w node01,node04,node23 -- command
- Exclude a list of hosts: dsh -x node03,node09,node17 -- command
- Specify a group of hosts: export CLUSTER=/path/to/nodefile dsh -g compute -- command
- Specify a lump of hosts: export CLUSTER=/path/to/nodefile dsh -g cluster -- command

|                       | Vital Statistics:                |
|-----------------------|----------------------------------|
| Version:              | 4.0.1                            |
| Date:                 | July 15, 2003                    |
| "Parallelism":        | "Sub-Cluster Staging"            |
| Language:             | Python                           |
| Distribution Formats: | RPM, .tar.gz                     |
| URL:                  | http://www.csm.ornl.gov/torc/C3/ |
|                       | C3softwarepage.shtml             |

| Cluster Management                             |
|------------------------------------------------|
| Parallel Shell Tools / Basic Cluster Scripting |
| C3 tools (cexec)                               |

# C3 Cluster Node Specification file format /etc/c3.conf

- Specify a cluster with a head node with an external interface named "external-name" and an internal interface named "node0" and 64 compute nodes named node01-node64.
- /etc/c3.conf contents: cluster my-cluster { external-name:node0 #head node node[1-64] #compute nodes }

#### Cluster Management Parallel Shell Tools / Basic Cluster Scripting C3 tools (cexec)

### C3 Node Specification

- Specify the default cluster: cexec command
- Specify a subset of nodes in the default cluster: cexec :6-53 command
- Specify a list of clusters: cexec cluster1: cluster2: command

|                                                                                                    | < ロ > < 酉 > < 喜 > 、 言 う Q (?)                                                                   | (ロ) (四) (四) (日) (日) (日) (日) (日) (日) (日) (日) (日) (日 |
|----------------------------------------------------------------------------------------------------|-------------------------------------------------------------------------------------------------|----------------------------------------------------|
| Cluster Management<br>└─Parallel Shell Tools / Basic Cluster Scripting<br>└─Basic Cluster Scripting | Cluster Management<br>Parallel Shell Tools / Basic Cluster Scripting<br>Basic Cluster Scripting |                                                    |
| Basic Cluster Scripting<br>grep is your (best) friend                                               | More Basic Cluster Scripting<br>awk is a pretty good friend too!                                |                                                    |

- Find the CPU count on all of the nodes: pdsh "cat /proc/cpuinfo | grep processor | wc -l"
- Find nodes with the wrong image version: export VER="1.2.3" pdsh "cat /etc/image\_version | grep \ "^\$VER\\$\" || hostname"

- Find nodes where the load is greater than 2: pdsh uptime | awk '{if(\$11 > 2.0){print}}'
- Find bad GM counts on all nodes: pdsh "/opt/mx/bin/mx\_counters | awk '/bad/ {if (\\$2 > 0) {print;}}' "

#### Backup anything you can't recreate

Backup anything you can recreate but can't recreate quickly

- Use backup anytime it would take longer to rebuild and reconfigure than to restore.
- "Longer" may be in terms of staff time or elapsed time or both.
- ► Consider:
  - User directories (not scratch!)
  - Libraries and applications you've built on site
  - Tcl module files in /usr/share/modules/modulefiles/
  - System configuration files DNS, DHCP, NIS, etc. (Should that be everything in /etc/?)
  - Node images

Thanks to Roy Heimbach for contributing this slide!

## Logging/Automated Log Analysis Tools:

SEC

- ► Logsurfer+
- 🕨 splunk

|                                                       | く日 > 《加 > 《加 > 《加 > 《加 > 《四 > 《                                                    | <ロ> < 四> < 回> < 回> < 回> < 回> < 回> < 回> < 回 |
|-------------------------------------------------------|------------------------------------------------------------------------------------|--------------------------------------------|
| Cluster Management<br>Logging/ Automated Log Analysis | Cluster Management<br>Logging/ Automated Log Analysis<br>Regular Expression Review |                                            |

#### What can we find in our logfiles?

What are we happily ignoring?

#### Regular Expression Review

Is that line noise?

- Evidence of misconfigurations:
   e.g. "/var/log/lastlog does not exist"
- Security violations
   e.g. Illegal users
- ► Hardware/Software errors e.g. Disk failures

This is a quick review of Perl Regular Expressions.

- Simple 'as-is' text string matching:
- "cat" or "dog"
- Meta-characters:
- ► {}[]()^\$.|\*+?\

| Cluster Management                 |
|------------------------------------|
| Logging/ Automated Log Analysis    |
| Regular Expression Meta-characters |

#### Regular Expression Meta-characters

- ▶ . matches any single character
- \* match the previous thing 0 or more times
- $\blacktriangleright$  + match the previous thing 1 or more times
- ? match the previous thing 1 or 0 times
- ^ matches the beginning of the line
- \$ matches the end of the line
- ▶ \'escapes' the next character

Language:

URL:

Distribution Formats:

[] specifies a set or range of characters:
 eg. [a-z,A-Z,0-9] would match all alphanumeric characters

#### Cluster Management Logging/ Automated Log Analysis Regular Expression Meta-characters (cont.)

#### Regular Expression Meta-characters (cont.)

- ▶ {n} match the previous thing exactly "n" times
- ▶ {n,} match the previous thing at least "n" times
- {n,m} match the previous thing at least "n" times, but not more than "m" times
- () specifies groups of things or things to "save" the first group will be saved in \$1, the second in \$2, etc.
- | specifies "OR" inside of a group eg. (cat|dog) would match either "cat" or "dog"

|                                                                  | 《曰》《國》《臣》《臣》 [] [] 《                           | )                                                                       | <ロ> < 部> < き> < き> きのへの |
|------------------------------------------------------------------|------------------------------------------------|-------------------------------------------------------------------------|-------------------------|
| Cluster Management<br>└─Logging/ Automated Log Analysis<br>└─SEC |                                                | Cluster Management<br>└─ Logging/ Automated Log Analysis<br>└─ SEC      |                         |
| SEC Information                                                  |                                                | <i>Quick</i> intro to SEC:<br>SEC Components                            |                         |
| Version:<br>Date:                                                | Vital Statistics:<br>2.4.2<br>February 1, 2008 | <ul> <li>Messages</li> <li>Single lines of text in a logfile</li> </ul> |                         |

- Rules Do something in response to an incoming Message
- Contexts
   Passive structures to store Messages

.tar.gz, DEB, RPM, FreeBSD and OpenBSD

http://www.estpak.ee/~risto/sec/

ports, Gentoo portage

Perl

| Cluster Management                                                                                                    | Cluster Management                                                                                                    |
|----------------------------------------------------------------------------------------------------|----------------------------------------------------------------------------------------------------|
| Logging/ Automated Log Analysis                                                                                                    | Logging/ Automated Log Analysis                                                                                                    |
| SEC                                                                                                    | LSEC                                                                                                    |
| Default SEC Rule                                                                                                    | SEC Filtering Rule                                                                                                    |
| Match all messages and print them                                                                                                    | Ignore messages we're expecting                                                                                                    |
| <pre># Print all messages type=single ptype=regexp pattern=.+ desc=unmatched message: \$0 # note \$0 is the entire message action=logonly This, or something like it, should be the last rule in your ruleset</pre> | <pre># This machine has 4 processors<br/># Ignore messages reporting what we expect!<br/>type=single<br/>ptype=RegExp<br/>pattern=kernel: Total of 4 processors activated<br/>desc=correct processors initialized<br/>action=none</pre> |
|                                                                                                    |                                                                                                    |
| <ロ> < 昂 > < 言 > 、 言 ・ うへで                                                                                                    | イロトイ団トイミト モーラ つので                                                                                                    |
| Cluster Management                                                                                                    | Cluster Management                                                                                                    |
| イロトイラトイミト ミーシスで                                                                                                    | <ロト < 部ト < 書ト < 書ト 書 つくで                                                                                                    |
| Cluster Management                                                                                                    | Cluster Management                                                                                                    |
| Logging/ Automated Log Analysis                                                                                                    | └ Logging/ Automated Log Analysis                                                                                                    |
| LSEC                                                                                                    | └ SEC                                                                                                    |
| Cluster Management                                                                                                    | Cluster Management<br>└Logging/ Automated Log Analysis                                                                                                    |
| Cluster Management                                                                                                    | Cluster Management                                                                                                    |
| Logging/ Automated Log Analysis                                                                                                    | Logging/ Automated Log Analysis                                                                                                    |
| LSEC                                                                                                    | SEC                                                                                                    |

Cluster Management

Cluster Management

#### Logsurfer+ Information:

| Vital Statistics:     |                                    |  |  |
|-----------------------|------------------------------------|--|--|
| Version:              | 1.7                                |  |  |
| Date:                 | December 2006                      |  |  |
| Language:             | С                                  |  |  |
| Distribution Formats: | .tar.gz                            |  |  |
| URL:                  | http://www.crypt.gen.nz/logsurfer/ |  |  |

Cluster Management

## System and Cluster Security! Watch Out!

- Identify the Problem
- Security Strategies
- Dealing with Weaknesses
- Cluster Network Topologies
- Cluster Specific Issues
- Linux Tricks
- Checking Your Work

|                                                                   | <ul><li>・ロト 4 個 ト 4 差 ト 4 差 ト 差 りへで</li></ul> |                                                                  | < □ ▶ < | ▶ ★ 豊 ▶ | 111 | ୬୯୯ |
|-------------------------------------------------------------------|-----------------------------------------------|------------------------------------------------------------------|---------|---------|-----|-----|
| Cluster Management<br>└─ Security plans/procedures, Risk Analysis |                                               | Cluster Management<br>— Security plans/procedures, Risk Analysis |         |         |     |     |
| Define the Enemy                                                  |                                               | Attack Vectors                                                   |         |         |     |     |
|                                                                   |                                               |                                                                  |         |         |     |     |

- Data thieves
- Resource thieves
- ► Hackers there for various reasons
- Curies script kiddies
- Malicious script kiddies

#### Remote Attacks: Network Services allow access to the machine

 Local Attacks: Insecure Priveledged Binaries allow Priveledge escalation

#### Security Strategies

 $\ldots$  besides cutting the wire

- Secure Communication
- Hunt and kill unneeded services
- Application configuration
- Protective Mechanisms

Cluster Management

#### Identifying Weaknesses

The key here is to strike a balance between security and useability

- Identify and categorize running services Are they *Really* needed?
- Identify sensitive information Passwords, Data, etc.
- Identify protective mechanisms TCPwrappers, iptables, firewall, etc.

|                                                                  | ।□> ।∄> ।ই> ।ই> ।ই - ୬୧୯ |                                                                  | - ロ > ・ (四 > ・ (三 > ・ (三 > ・ )) への > |
|------------------------------------------------------------------|--------------------------|------------------------------------------------------------------|--------------------------------------|
| Cluster Management<br>— Security plans/procedures, Risk Analysis |                          | Cluster Management<br>— Security plans/procedures, Risk Analysis |                                      |
| Limiting Weaknesses                                              |                          | Finding services<br>They <i>can't</i> hide!                      |                                      |
| Local weaknesses:                                                |                          |                                                                  |                                      |
| <ul> <li>Limit use of installed privledged binaries</li> </ul>   |                          | inetd(8) and xinetd(8) configuration files                       |                                      |
| Removed setuid/setgid bits                                       |                          | <ul><li>chkconfig(8)</li></ul>                                   |                                      |
| If you don't use it, get rid of it!                              |                          | init(8) scripts                                                  |                                      |
| Remote weaknesses:                                               |                          | ▶ ps(1)                                                          |                                      |
| <ul> <li>Close unused ports</li> </ul>                           |                          | ► lsof(8) -i                                                     |                                      |
| Limit access to ports                                            |                          | ▶ nmap(1)                                                        |                                      |
| If you don't use it, get rid of it!                              |                          |                                                                  |                                      |

#### Killing Services

- ▶ kill(1)
- chkconfig(8)
- init(8) scripts
- inetd(8) and xinetd(8) configuration files
- chmod(1)

### Common Cluster Services

- Login Service(s)
- File Transfer Service(s)
- File Service(s)
- ► Time Service
- Domain name service (DNS)
- Common Configuration Serices
  - DHCP
  - NIS
  - or ► LDAP

  - etc.

|                    | ・ロ・ ・聞・ ・言・ ・言・ うくぐ | ・ロ・ (部・ (部・ (部・ 部・ 部・)のへる |
|--------------------|---------------------|---------------------------|
| Cluster Management | Cluster Management  |                           |
|                    | Cluster Management  |                           |

└─Security plans/procedures, Risk Analysis

## Security plans/procedures, Risk Analysis

#### Login Services

#### SSH Key Setup

rlogin, telnet, etc.

- SSH
  - Kerberized versions available
  - PKI (GSI) versions available

ssh-keygen -N "" -f /tmp/key
# if you want password-less access
cp --force /tmp/key /root/.ssh/identity
rm --force /tmp/key
cat /tmp/key.pub >>/nfs/shared/authorized\_keys
pdsh "cp /nfs/shared/authorized\_keys /root/.ssh/"

#### Secure File Transfer

#### ▶ scp(1)

- Encrypted connections
- Kerberized versions available
- ▶ Uses ssh(1)
- sftp(1)
  - "Simular" to ftp(1)
  - Encrypted connections
  - Kerberized versions available
  - Uses ssh(1)
  - Clumsy!

### Secure X11 Connections

- Use ssh to "tunnel" X11 connections safely
- default ssh configuration files disable this
- ► To enable "X11 Forwarding":
  - In sshd\_config add:
    - X11Forwarding yes
  - In ssh\_config add: ForwardAgent yes ForwardX11 yes

| ロット 4 聞 > 4 画 > 一 画 - うらる | ・ロ・・西・・ヨ・・ヨー シック |
|---------------------------|------------------|
|---------------------------|------------------|

| Cluster Management                       | Cluster Management                         |
|------------------------------------------|--------------------------------------------|
| Security plans/procedures, Risk Analysis | └─Security plans/procedures, Risk Analysis |
|                                          | -Network Topologies and Packet Filtering   |

#### Using my admin tools from home...

SSH tunnels for the win!

- EVERYONE has used an X11 tunnel over SSH
- ► Have you ever forwarded something else?
- > Run administration tools from "inside" the firewall, but still at home
- ► Forward arbitrary ports Encrypted!
- ssh -v -L local-port:remote-machine:remote-port local-machine -l root
- ▶ ssh -v -L 1178:service1:1178 pq-admin.alliance.unm.edu -l root

#### Network Topologies and Packet Filtering

- Public Network Topology VS.
- Private Network Toplogy

Network Topologies and Packet Filtering

## Public Network Topology

The easy way...

- Simpler to set up
- Allows direct access to compute nodes
- ► Worse overall cluster security
- ► ALL nodes need packet filtering, security tweaks
- All nodes are potential targets
- Better network throughput

#### Cluster Management

└─Security plans/procedures, Risk Analysis └─Network Topologies and Packet Filtering

## Private Network Topology

Might be worth the extra headache

- Better security for entire cluster
- Relaxed security on compute nodes
- Only login/admin nodes on public network
- Compute/storage nodes access outside network via NAT
- Difficult to allow outside access to compute nodes

#### 

#### ふりん 前 《川を《川を《四を《日を

| Cluster Management                         | Cluster Management                       |
|--------------------------------------------|------------------------------------------|
| – Security plans/procedures, Risk Analysis | Lecurity plans/procedures, Risk Analysis |
| └─Network Topologies and Packet Filtering  | -Network Topologies and Packet Filtering |
|                                            |                                          |

## Packet Filtering

#### Stateless:

Each packet is handled individually ipchains — (OLD!!! NOBODY uses this anymore!)

Stateful:

Each packet is viewed as a part of a session iptables — Modern, \*probably\* in your kernel.

- You can filter based on:
  - Network interface
  - Protocol type
  - Source address and port
  - Destination address and port
  - Other parameters depending upon the protocol

Keeps track of active connections

Stateful Packet Filtering

- Examines each packet based on their context
- Can provide a more useable system
- Controlled by iptables on Linux

Cluster Management

## Protecting a single machine with IPtables

We're *not* doing NAT

#### iptables -A INPUT -m state ESTABLISHED, RELATED -j ACCEPT

- iptables -A INPUT -p tcp --destination-port ssh -j ACCEPT
- ▶ iptables -A INPUT -j REJECT

#### Protecting a network with IPtables

Hiding your cluster behind a NAT

- iptables -A INPUT -p tcp --destination-port ssh -j ACCEPT
- iptables -A INPUT -m state --state ESTABLISHED, RELATED -j ACCEPT
- iptables -A INPUT -i INTERNAL\_INTERFACE -m state -state NEW -j ACCEPT
- ▶ iptables -A INPUT -j REJECT
- ▶ iptables -A FORWARD -j REJECT

|                                    | ▲□> ▲□> ▲目> ▲目> 目 ろくで | <ロト 4 団ト 4 団ト 4 団ト 4 団ト 目 うん() |  |  |  |
|------------------------------------|-----------------------|--------------------------------|--|--|--|
| Cluster Management<br>Linux Tricks | Cluster Management    |                                |  |  |  |

#### /proc Protections

Turning on network stack security features

- Prevent address spoofing:
  - echo 0 > /proc/sys/net/ipv4/conf/\*/accept\_source\_route
  - echo 1 > /proc/sys/net/ipv4/conf/\*/rp\_filter
  - echo 1 > /proc/sys/net/ipv4/conf/\*/log\_martians
- Disable ICMP redirects echo 0 > /proc/sys/net/ipv4/conf/\*/accept\_redirects
- Turn off bootp packet relaying echo 0 > /proc/sys/net/ipv4/conf/\*/bootp\_relay
- Ignore ICMP bad error responses echo 1 > /proc/sys/net/ipv4/icmp\_ignore\_bogus\_error\_responses
- Enable syncookie protection echo 1 > /proc/sys/net/ipv4/tcp\_syncookies

#### Cluster-specific issues

Cluster-specific issues

- System backdoors:
  - cron
  - at
- One user per node guarantee
- Passwordless authentication

| Cluster Management      |
|-------------------------|
| Linux Tricks            |
| Cluster-specific issues |
|                         |

#### One user per node

... or the right number of users per node

- Compute nodes should be wholly allocated to the user(s) that the scheduler has given them to
- Only the scheduler knows who owns the nodes
- ► Strategies:
  - Modify NIS maps
  - Modify /etc/passwd
  - PAM modules We (UNM HPC) use pam\_pbssimpleauth distributed with TORQUE for most of our systems.

#### Cluster Management Linux Tricks Cluster-specific issues

#### Passwordless Authentication

- Job launch can't require passwords
- SSH can be used via RSAAuthentication (Public Key)
- Issues:
  - Management of host keys
  - Management of user keys

|                                               | < 日 > < 四 > < 回 > < 回 > < □ > < □ > < | (ロ) (四) (日) (日) (日) (日) (日) (日) (日) (日) (日) (日 |
|-----------------------------------------------|----------------------------------------------------------------------------------------------------|------------------------------------------------|
| Cluster Management                            | Cluster Management                                                                                                    |                                                |
| └─ Linux Tricks<br>└─ Cluster-specific issues | Linux Tricks                                                                                                    |                                                |

## RSA vs. DSA (the low-down)

## Checking Your Work

"In DSA, signature generation is faster than signature verification, whereas with the RSA algorithm, signature verification is very much faster than signature generation. ..."

## (http://www.rsasecurity.com/rsalabs/faq/3-4-1.html) In a nutshell:

RSA can be used for both encryption and digital signatures. DSA is strictly a digital signature

- nmap port scanner
- Nessus vulnerability scanner
- Securityfocus.com
  - Search for your distribution & version
  - Compare vulnerabilities to services you run
  - Compare vulnerabilities to setuid/setgid binaries on your system
- Bugtraq for the seriously hardcore The up-and-coming info in the security world

| Cluster Management | Cluster Management |
|--------------------|--------------------|
|                    | Linux Tricks       |
| Checking Your Work | Checking Your Work |

#### Finding listening services with lsof:

#### Finiding init.d started services:

| lsof sl | nows | which | network | files | are | open: |  |
|---------|------|-------|---------|-------|-----|-------|--|
|---------|------|-------|---------|-------|-----|-------|--|

% lsof -i | awk '/LISTEN/ print \$1,\$(NF-2),\$(NF-1)' | sort | uniq condor\_ma TCP service0.nano.alliance.unm.edu:1026 identd TCP \*:auth inetd TCP \*:ftp inetd TCP \*:globus-gatekeeper inetd TCP \*:gsiftp inetd TCP \*:klogin

inetd TCP \*:kshell
inetd TCP \*:login

inetd TCP \*:netsaint\_remote

#### To find the services that will be started by default at the current runlevel using /etc/rc.d/init.d scripts: # chkconfig --list | grep 'grep :initdefault: /etc/inittab | awk -F: 'print \$2'':on | awk 'print \$1' | sort | column atd isdn random reconfig autofs keytable condorg sendmail netfs sshd crond network globus nfslock syslog

| 4                                                        | (日) 《四) 《川) 《山) 加 (山) 《四) 《日 | ・ロ・・雪・・声・ ゴー うくの |
|----------------------------------------------------------|------------------------------|------------------|
| Cluster Management<br>Linux Tricks<br>Checking Your Work | Cluster Management           |                  |
| Finding Network visible services                         | Regression Testing           |                  |

Nmap is your friend!

To find services visible from the network:

other-host# nmap host-to-be-looked-at

| Port     | State | Service |
|----------|-------|---------|
| 21/tcp   | open  | ftp     |
| 22/tcp   | open  | ssh     |
| 23/tcp   | open  | telnet  |
| 111/tcp  | open  | sunrpc  |
| 113/tcp  | open  | auth    |
| 513/tcp  | open  | login   |
| 514/tcp  | open  | shell   |
| 1026/tcp | open  | nterm   |
| 4321/tcp | open  | rwhoisw |

Making sure stuff still works

gm

Your regression tests should:

Check your basic system components and tools

verifyd

pbs\_mom

- Check your network(s)
- Check your important applications

#### Jim's Rule:<sup>4</sup>

If the cluster doesn't work for your users, the cluster \*doesn't work\*!

#### You're mostly on your own :P

... but its just some shell scripts...

- You can use tools like Cfengine to automate some of your regression testing
- > Your regression tests should be easy to run
- Your regression tests should produce a summary of successes and failures — a report at the end.
- Consider a suite of shell scripts
- Should the scripts attempt to repair any errors they find? (season to taste!)

## System/Node/Software Change Management Logs

- Change management logs will save your backside!
- System administrators can be sloppy! :P :) Where did I put that??!
- Choose a tool that works well for the administrator(s) for the system in question.

| (日)(日)(日)(日)(日)(日)(日)(日)(日)(日)(日)(日)(日)(                                                                                      | · · · · · · · · · · · · · · · · · · ·                                                                                       |
|----------------------------------------------------------------------------------------------------|----------------------------------------------------------------------------------------------------|
| Cluster Management<br>└─System / Node / Software Change Management Logs                                                       | Cluster Management<br>How to know when to upgrade, trade-offs                                                               |
| Where to keep Change Management Logs?                                                                                         | How to know when to upgrade, trade—offs<br>The Great Balancing Act!                                                         |
| Somewhere that you will actually keep them!                                                                                   |                                                                                                    |
| A Wiki of some kind                                                                                                    | <ul> <li>Security upgrades</li> <li>VITAL: if you have security concerns!</li> </ul>                                        |
| Emacs outline mode is nice!                                                                                                   | VITAL: if you have <b>**</b> A NETWORK CONNECTION! <b>**</b>                                                                |
| Really, whatever works for you and your staff!                                                                                | Required features                                                                                                    |
| I've seen sites alias editor commands in root's environment to<br>require the admin to make a change management log when s/he | <ul> <li>Things needed to enhance the useability/stability of the system</li> <li>Software required by the users</li> </ul> |
| edits a config file.                                                                                                    | Tracking OS development                                                                                                    |
| I won't tell if you're using a plain ASCII text file :)                                                                       | You don't want to fall *too* far behind                                                                                     |
| <ul> <li>but if you do, please consider keeping it under some sort of<br/>version control :)</li> </ul>                       | <ul> <li>Upgrading several major versions is very painful!</li> <li>Keep your upgrades <i>relatively</i> small</li> </ul>   |
|                                                                                                    | Latest development may not be what you want!                                                                                |

Cluster Management

#### Clumon Information:

| V                     | Vital Statistics:            |  |  |  |  |
|-----------------------|------------------------------|--|--|--|--|
| Version:              | 2.0 Alpha                    |  |  |  |  |
| Distribution Formats: | RPM,.tar.gz                  |  |  |  |  |
| URL:                  | http://clumon.ncsa.uiuc.edu/ |  |  |  |  |

#### Clumon

| Bark +              | ) Favorites Tools                                                                                                    |                   | - Favorites 💽 Media 😽   | 0 0. B R        |                                   |           |  |
|---------------------|----------------------------------------------------------------------------------------------------|-------------------|-------------------------|-----------------|-----------------------------------|-----------|--|
| ddress 🙆 http:      |                                                                                                    | Deardi M          | Pavolices The Pavolices | Ø Ø. 3 m        | • 🔜 🦔                             | Go Unis » |  |
|                     |                                                                                                    |                   |                         |                 |                                   |           |  |
| NCSA PI             | ATINUM CI                                                                                                    | uster Monito      | ər 👘                    |                 |                                   |           |  |
| Main                |                                                                                                    |                   |                         |                 |                                   | <u>^</u>  |  |
| Hosts               |                                                                                                    |                   |                         |                 |                                   |           |  |
| Resources<br>Queues |                                                                                                    |                   | TT TTITT T              | 11111.1111      |                                   |           |  |
| Jobs                |                                                                                                    |                   |                         |                 |                                   |           |  |
| Alerts<br>Adm       |                                                                                                    |                   |                         |                 |                                   |           |  |
| Notes               |                                                                                                    |                   |                         |                 |                                   |           |  |
| Help                |                                                                                                    |                   |                         |                 |                                   |           |  |
| Nodes: 518          |                                                                                                    |                   |                         |                 |                                   |           |  |
|                     |                                                                                                    |                   |                         |                 |                                   |           |  |
|                     | Job Owner                                                                                                    | r Job Name        | Queue State             | Nodes Time Used | 1 % Time Allowed Max Time Allowed | i         |  |
|                     | 32474 shuwang                                                                                                    | g PYO1            | standard RUNNING        | 32 06:28:03     | 8 54 12:00:00                     | 1         |  |
|                     | <u>32502</u> dtoussai                                                                                                    | i job2            | standard RUNNING        | 80 05:19:21     | I 44 12:00:00                     | j         |  |
|                     | <u>32516</u> degrand                                                                                                    | p_4               | standard RUNNING        | 64 04:57:50     | 0 41 12:00:00                     | 1         |  |
|                     | <u>32517</u> schiu                                                                                                    | DPPC400           | standard RUNNING        | 6 16 04:58:17   | 7 41 12:00:00                     |           |  |
|                     | <u>32518</u> degrand                                                                                                    | pS_4              | standard RUNNING        | 64 04:56:17     | 7 41 12:00:00                     | 3         |  |
|                     | <u>32521</u> schiu                                                                                                    | DPPC400           | standard RUNNING        | 8 04:50:53      | 3 40 12:00:00                     | 1         |  |
|                     | <u>32523</u> schiu                                                                                                    | PORIN_S3          | standard RUNNING        | 9 12 04:17:02   | 2 36 12:00:00                     | 1         |  |
|                     | <u>32529</u> lek                                                                                                    | SMUSH             | standard RUNNING        | 6 15 03:47:20   | 0 32 11:55:00                     |           |  |
|                     | <u>32535</u> kwthoma                                                                                                    | as sp63-040912-36 | standard RUNNING        | 9 13 01:46:15   | 5 15 12:00:00                     | )         |  |
|                     | 32536 pmarron                                                                                                    | ie PT_14          | standard RUNNING        | 8 01:47:04      | 4 15 12:00:00                     | 1         |  |
|                     | and the second second s |                   | standard Queued         | 80              | 0 12:00:00                        | 1         |  |
|                     | <u>32537</u> dtoussai                                                                                                    | i job2            | standard Greeded        | 00              |                                   |           |  |
|                     | 10 - 10 - 10 - 10 - 10 - 10 - 10 - 10 -                                                                                                    | i job2<br>K=0.01  | standard Queued         | 8               | 0 12:00:00                        | 1         |  |

Cluster Management

Cluster Management

 $\mathsf{cLUMSy}$ 

## cLUMSy Information:

| The Lightweight | Universal | Monitoring | System |
|-----------------|-----------|------------|--------|
|                 |           |            |        |

... a work in progress ...

| 4 - 52 -<br>2 3<br>10 11<br>7 18 19<br>5 26 27<br>3 34 35<br>1 42 43<br>9 50 51<br>7 58 59 | <b>1</b> - <b>9</b><br>4 5 6 <b>7</b><br>12 13 14 1<br>20 21 22 2<br>28 29 30 3<br>36 37 38 39<br>44 45 46 4 | 0<br>8<br>516<br>324<br>1<br>32<br>940<br>748<br>556<br>364 | uster:po            | bblano12:15:           | 28 - 6 - 0<br>1 2 3 4<br>9 10 11 1<br>17 18 19 20<br>25 26 27 20 |                            | Luster:hammer12:15:01<br>5 • 0 • 0 • 1<br>2 3 4 5 6 7 8<br>• 101112131415 | 10:50:90<br>1 2 3 4 5<br>9 1011121 | 678                                       |
|--------------------------------------------------------------------------------------------|----------------------------------------------------------------------------------------------------|-------------------------------------------------------------|---------------------|------------------------|------------------------------------------------------------------|----------------------------|---------------------------------------------------------------------------|------------------------------------|-------------------------------------------|
| 3 74 <mark>75</mark><br>1 82 83<br>9 90 91                                                 | 76 77 <mark>78 79</mark><br>84 85 86 87<br>92 93 94 95<br>- <u>busy</u> -                                    | 9 80<br>7 88<br>5 96                                        | - <mark>down</mark> |                        | 33 34                                                            |                            |                                                                           |                                    |                                           |
| 3 74 <mark>75</mark><br>1 82 83<br>9 90 91<br><u>1</u> - <u>free</u>                       | 76 77 <mark>78 79</mark><br>84 85 86 87<br>92 93 94 99<br>- <u>busy</u> -                                    | 980<br>788<br>596<br>offline                                |                     | Req time               | Used                                                             | Ea                         | rliest Start                                                              | Earlie                             | est Completion                            |
| 3 74 <mark>75</mark><br>1 82 83<br>9 90 91<br><u>1</u> - <u>free</u>                       | 76 77 <mark>78 79</mark><br>84 85 86 87<br>92 93 94 99<br>- <u>busy</u> -                                    | 9 80<br>7 88<br>5 96<br>offline<br>State                    |                     |                        |                                                                  | Ea<br>-4:21:50:04          | <b>rliest Start</b><br>Tue Sep 23 14:24:58                                |                                    | est Completion<br>Tue Sep 30 06:24:58     |
| 374 <mark>75</mark><br>18283<br>99091<br>1 - <u>free</u><br>cluster                        | 76 77 78 79<br>84 85 86 8<br>92 93 94 99<br>- <u>busy</u> -<br>job_id                                        | 9 80<br>7 88<br>5 96<br>offline<br>State<br>R               |                     |                        | Used<br>117:49:28                                                |                            |                                                                           | 1:18:09:56                         |                                           |
| 374 <b>75</b><br>18283<br>99091<br>1 - <u>free</u><br>cluster                              | 76 77 78 79<br>84 85 86 87<br>92 93 94 99<br>- busy -<br>job_id<br>31556<br>31595                            | 9 80<br>7 88<br>5 96<br>offline<br>State<br>R               | Nodes<br>1          | 160:00:00<br>160:00:00 | Used<br>117:49:28                                                | -4:21:50:04                | Tue Sep 23 14:24:58                                                       | 1:18:09:56<br>4:14:56:44           | Tue Sep 30 06:24:58                       |
| 3 74 75<br>1 82 83<br>9 90 91<br><u>l</u> - <u>free</u><br>cluster<br>nano<br>nano         | 76 77 78 79<br>84 85 86 8<br>92 93 94 9<br>- busy -<br>job_id<br>31556<br>31595                              | 980<br>788<br>596<br>offline<br>R<br>R<br>R                 | Nodes<br>1<br>1     | 160:00:00<br>160:00:00 | Used<br>117:49:28<br>49:02:53                                    | -4:21:50:04<br>-2:01:03:16 | Tue Sep 23 14:24:58<br>Fri Sep 26 11:11:47                                | 1:18:09:56<br>4:14:56:44           | Tue Sep 30 06:24:58<br>Fri Oct 3 03:11:47 |
| 3 74 75<br>1 82 83<br>9 90 91<br><u>1</u> - <u>free</u><br>cluster<br>nano<br>nano<br>nano | 76 77 78 79<br>34 85 86 8<br>72 93 94 9<br>- busy -<br>job_id<br>31556<br>31595<br>31679                     | 9 80<br>7 88<br>5 96<br>offline<br>R<br>R<br>R<br>R         | Nodes<br>1<br>1     | 160:00:00<br>160:00:00 | Used<br>117:49:28<br>49:02:53                                    | -4:21:50:04<br>-2:01:03:16 | Tue Sep 23 14:24:58<br>Fri Sep 26 11:11:47                                | 1:18:09:56<br>4:14:56:44           | Tue Sep 30 06:24:58<br>Fri Oct 3 03:11:47 |

| Vital S               | Statistics:        |
|-----------------------|--------------------|
| Version:              | 0.0.0              |
| Distribution Formats: | UNRELEASED Bug Jim |

▲□▶ ▲□▶ ▲目▶ ▲目▶ 目 のへの

Cluster Management

Cluster Management

## Ganglia Information:

| Vital                 | Statistics:          |
|-----------------------|----------------------|
| Version:              | 3.1.1                |
| Distribution Formats: | RPM,.tar.gz          |
| URL:                  | http://ganglia.info/ |

## Ganglia

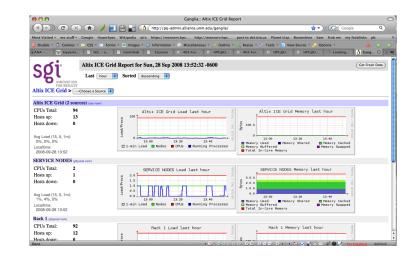

◆□▶ ▲□▶ ▲□▶ ▲□▶ ▲□▶